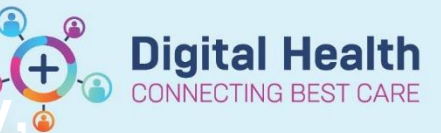

## **Orders - Cancel (Excluding Pathology, Medications and Radiology)**

**Digital Health Quick Reference Guide** 

**This Quick Reference Guide will explain how to: Cancel Orders excluding Pathology, Medications and Radiology.**

- 1. **Select** the **Orders** tab from the Table of Contents menu
- 2. **Select** the **Order** to be cancelled or **multiselect** by holding ctrl and selecting the orders to be cancelled
- 3. Right click and select **Cancel/DC**

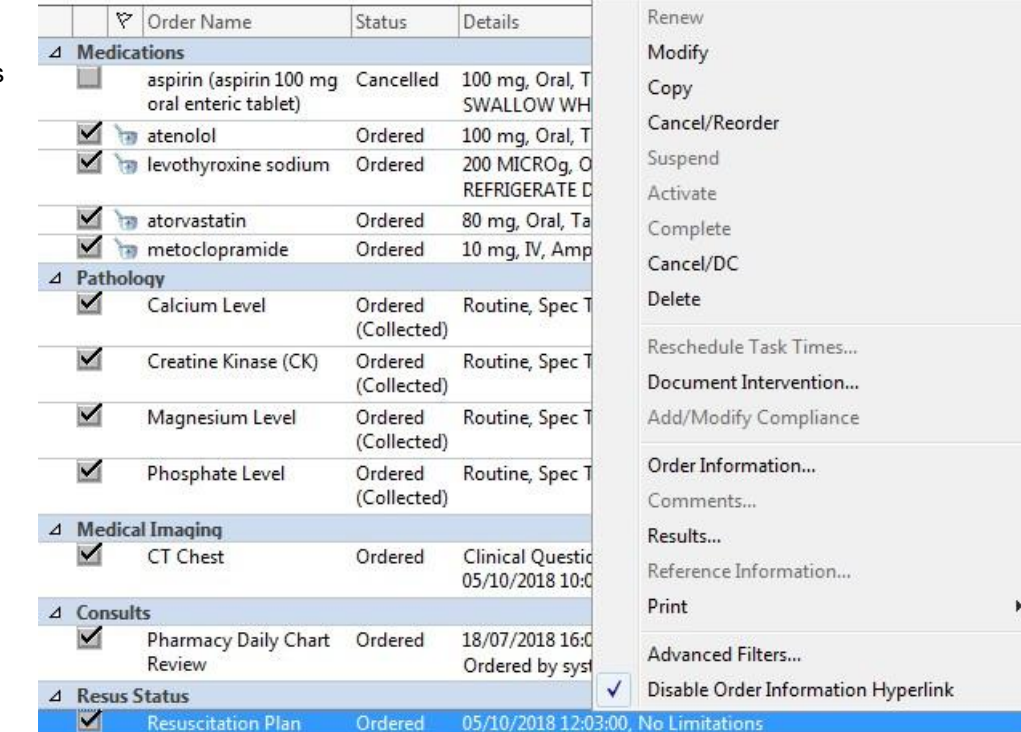

Renew

- 4. **Choose** cancel reason
- 5. Click on **sign** and enter password
- 6. **Refresh** orders page and order status changes to discontinued

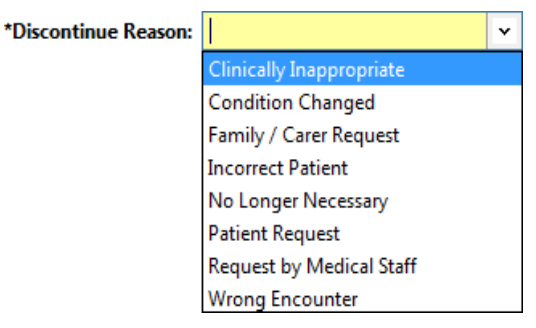

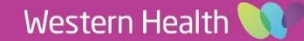